e

# *DICOM-NEWS*

### DICOM Dischinger Computer GmbH informiert über Aktuelles, Termine und Tipps

# In neuen Räumen

**DICOM wächst -** nach nunmehr 15 Jahren in unseren alten Geschäftsräumen sind wir zum 01.07.2004 in unserer neues Firmengebäude, im Gewerbegebiet unserer Heimatgemeinde Ehrenkirchen, umgezogen.

Damit Sie einen Einblick bekommen, wo für Sie ab jetzt gearbeitet wird, machen wir für Sie nun eine kleine Führung:

oben: Der Empfangsbereich und das Atrium unserer neuen und sehr offen konzipierten Softwareschmiede.

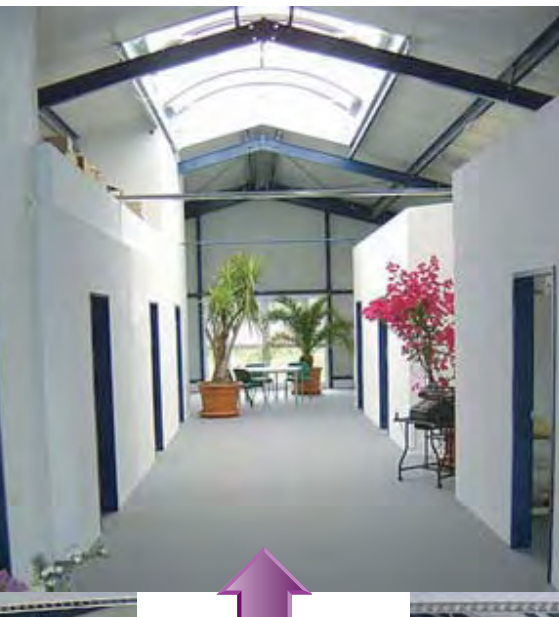

- l. unten: Der vergrößerte und besser ausgestattete Support.
- r. unten: Unser vergrößerter Vertrieb und die Auftragsabwicklung.

Die neuen Räume sehen nicht nur gut aus, sondern Sie lassen auch Platz für einen Top ausgestatteten Schulungsraum. In diesem würden wir Sie gerne im Zuge einer DICOM-News-Schulung oder einer firmenspezifischen Schulung begrüßen.

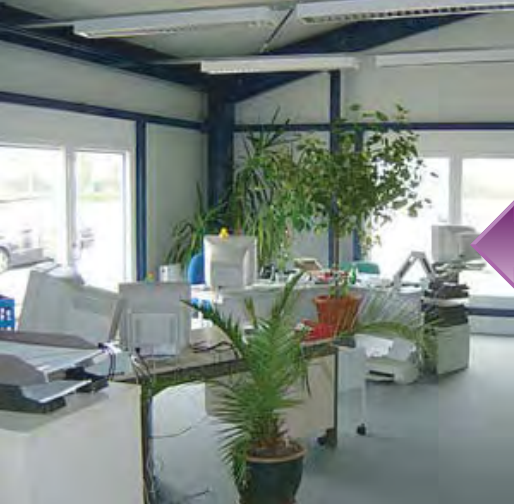

DICOM Dischinger Computer GmbH Im Ebnet 6 79238 Ehrenkirchen

### Der Empfang

Der Support

Der Vertrieb

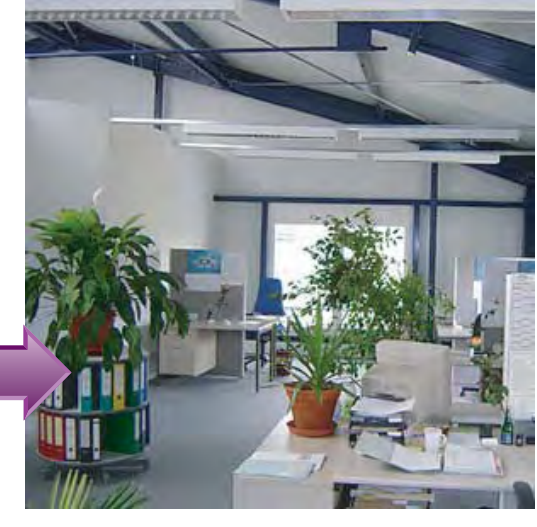

**DICOM-NEWS** Fax: (0 76 33) 95 20 -90 Internet: www.dicom-software.de E-Mail: service@dicom-software.de

## **Schulungstermine im Oktober**

**DICOM-Finanzbuchhaltung 15.10.2004 inkl. Stammdatenanlage DICOM-OP-Verwaltung 22.10.2004 inkl.Mahnwesen DICOM-Warenwirtschaft 29.10.2004 inkl. Inventur inkl. Bestellwesen**

**Anmeldeschluss: 1 Woche vor Beginn Schulungsgebühr: 120,00 € pro Person Max. Personenanzahl: 6 Personen Schulungsdauer: 10.00 bis 15.00 Uhr**

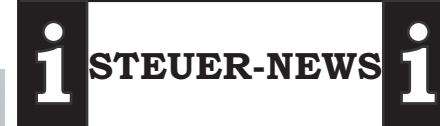

**Neuerungen im Bereich Umsatzsteuer**

§ 13b Abs. 1 Satz1 Nr. 4 Satz 1 UStG

Bitte Informationen bei Ihrem Steuerberater erfragen.

Grundlageninformationen und Antworten auf haüfig gestellte Fragen zu § 13b sind im Internet z. B. unter *www.ZDH.de im Reiter Themen unter Steuerinfo / Umsatzsteuer* nachzulesen.

**i STEUER-NEWS i**

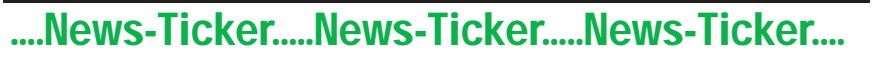

### **Dateien direkt an den Kunden geheftet**

Mit unserem neuen Feature können Sie jede E-Mail und jede Datei direkt aus MS-Windows an DICOM Software versenden und dort einfach per Klick dem gewünschten Kunden zuordnen. Einfach auf die rechte Maustaste klicken und unter dem Punkt "Senden an" **Delicom Infos** wählen. Wenn Sie dann in Ihrem DICOM Programm im Reiter Info/Termine auf den Button  $\mathfrak{S}$  (in der Hauptsymbolleiste) klicken erscheint das abgebildete Fenster. Sie wählen die Datei/en und den Kunden aus - fertig.

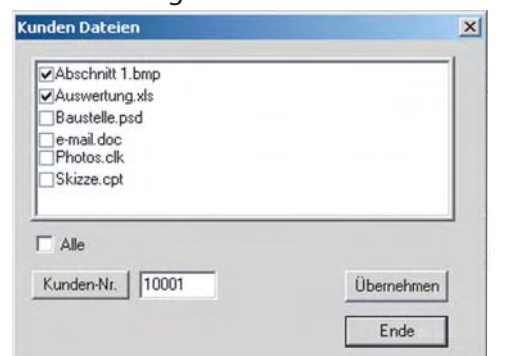

### **Die Sache mit den Lieferungen**

Nach neuester Anforderung an die Rechnungsstellung, ist die Angabe von Lieferscheinnummer und Lieferscheindatum auf einer Rechnung zwingend vorgeschrieben. Wir haben eine einfache Lösung für Sie programmiert.

Im Menüpunkt Zusätze unter *Einstellungen Nummernkreise* klicken Sie den Button *Erweitert*. Im Feld  $\overline{\triangledown}$  Lieferschein in der Rechnung als Titel anlegen. Setzen Sie den Haken und fertig.

Es wird dadurch folgende Einstellung aktiviert:

Sammel-Rechnungs Titel-Texte -Lieferschein: %I / %d Vorgang: %v Kurztext:

Wenn Sie jetzt Rechnung erstellen, indem Sie die Positionen aus dem Lieferschein übernehmen, wird automatisch ein Titel mit Lieferscheindaten eingefügt und erscheint so auf der Rechnung.

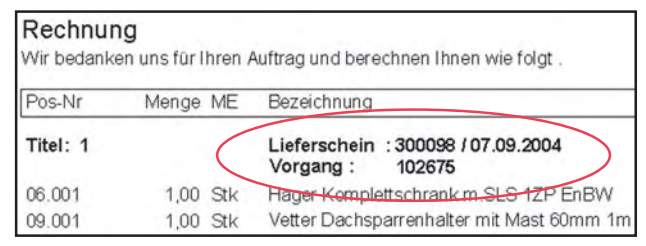

DICOM Dischinger Computer GmbH Im Ebnet 6 79238 Ehrenkirchen

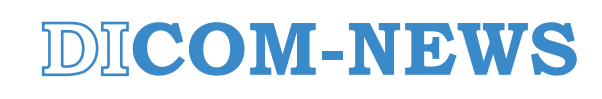

Fon: (0 76 33) 95 20 -0 Fax: (0 76 33) 95 20 -90 Internet: www.dicom-software.de E-Mail: service@dicom-software.de

e

# **Den Auftrag im Gepäck**

Mit dem neuen Modul Auftragsexport / -import können Sie Vorgänge mit zwei Handgriffen auf Ihr Laptop legen und sie dort weiterbearbeiten.

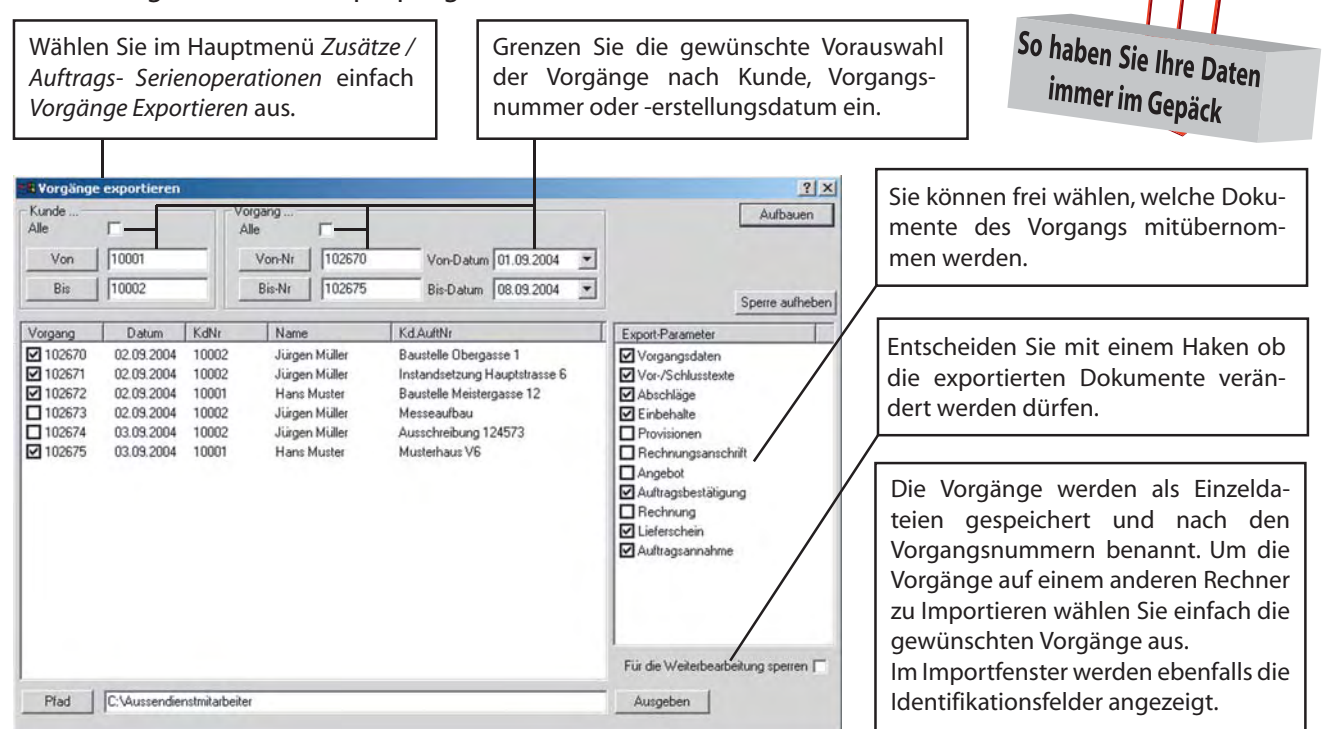

# **Clever finden**

**Mit der Vorauswahl bei den Suchparametern verlieren Sie nie den Überblick.**

Indem Sie in der Parametereinstellung des Vorgangs-Such-Fensters (im Suchfenster rechts oben) bereits eine Vorauswahl der gewünschten Dokumente treffen, liefert Ihnen das Suchprogramm einen direkten Überblick.

Sie können in beliebigen Kombinationen entscheiden was Sie interessiert: nur "offene" Dokumente

 (wie offene Teilrechnungen, Lieferscheine oder Angebote)

- nur Vorgänge, die in einem von Ihnen bestimmten Zeitraum erstellt wurden.
- oder einfach alle Rechnungen, die in der letzten Woche geschrieben wurden.

Nur die Einträge, welche diesen Kriterien entsprechen, werden ihnen angezeit.

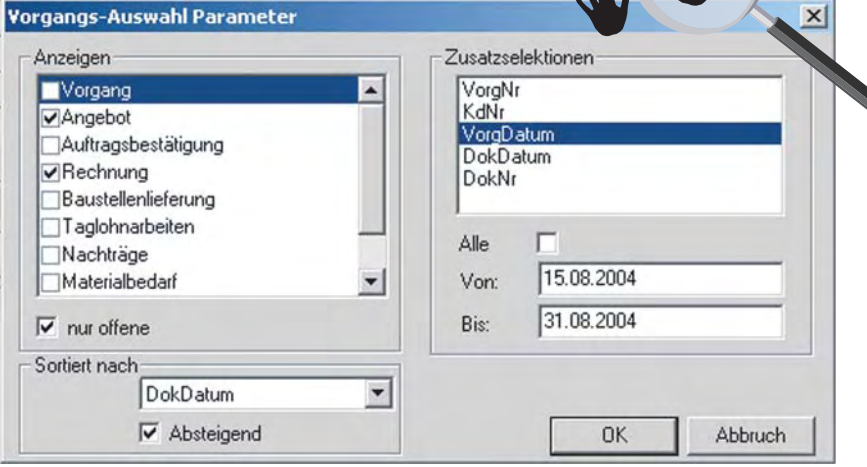

**Tipp:** Achten Sie bitte darauf, die Parameter später wieder auf die Standards zurückzustellen. (der Auswahlhaken am besten auf *Vorgang*, die Sortierung auf *VorgDatum Absteigend* und die *Datumsfelder geleert*).

DICOM Dischinger Computer GmbH Im Ebnet 6 79238 Ehrenkirchen

**DICOM-NEWS**

Fon: (0 76 33) 95 20 -0 Fax: (0 76 33) 95 20 -90 Internet: www.dicom-software.de E-Mail: service@dicom-software.de

# **Direkt vom Plan ins Voraufmass**

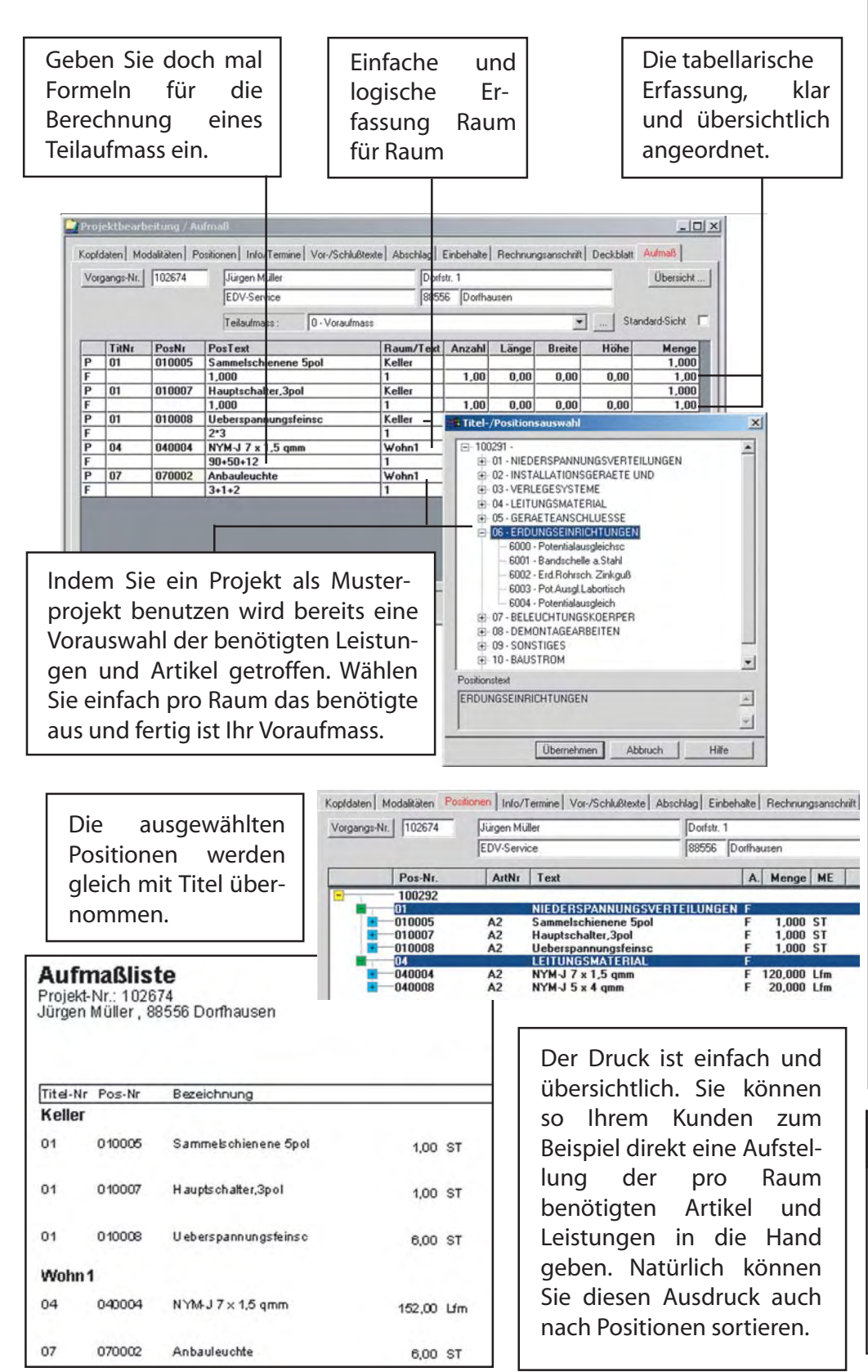

### **Impressum**

#### Herausgeber: DICOM Dischinger Computer GmbH Im Ebnet 6 79238 Ehrenkirchen Fon: (0 76 33) 95 20 -0 Fax: (0 76 33) 95 20 -90 service@dicom-software.de www.dicom-software.de

Chefredaktion: Dischinger, Jürgen

Redaktion: Buntrock, Ralph Dischinger, Felix

Schlussredaktion: Schmidt, Randolf

Druck: Herausgeber

#### Urheberrecht: Die veröffentlichten Beiträge sind urheberrechtlich geschützt. Nachdruck, Vervielfältigung sowie Speicherung (auch auszugsweise) sind ohne schriftliche Genehmigung des Herausgebers nicht gestattet.

Aus der Veröffentlichung kann nicht geschlossen werden, dass die verwendeten Bezeichnungen frei von gewerblichen Schutzrechten sind.

#### Haftung:

Für den Fall, dass in "DICOM-NEWS" unzutreffende Informationen und/oder Fehler enthalten sein sollten, kommt eine Haftung nur bei grober Fahrlässigkeit des Herausgebers oder seiner Mitarbeiter in Betracht.

Erscheinungsweise: 12 Ausgaben p.A.

Abonnement: Jahrespreis Euro 22,00

Abo-Bestell-Service: rschmidt@dicom-software.de

Sonstiges: Irrtümer und Druckfehler vorbehalten. Alle Preisangaben in Euro zzgl. MwSt..

### **Spruch des Monats**

**Hilfe, mein Computer ist abgestürzt - jetzt muss ich selber denken!**

DICOM Dischinger Computer GmbH Im Ebnet 6 79238 Ehrenkirchen

# **DICOM-NEWS**

#### Fon: (0 76 33) 95 20 -0 Fax: (0 76 33) 95 20 -90 Internet: www.dicom-software.de E-Mail: service@dicom-software.de

**www.dicom-software.de MWW.dicom-software**